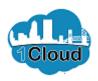

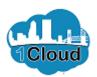

| CTTY OF JACKSONVILLE         | \$ | JD ~ | ^ |
|------------------------------|----|------|---|
| Good afternoon, John Doe!    |    |      |   |
| Supplier Portal Tools Others |    |      |   |
|                              |    |      |   |
| Supplier Portal              |    |      |   |
| Things to Finish             |    |      |   |
| Assigned to Me<br>O          |    | >    | ~ |

By completing this topic, you will be able to use the Supplier Portal to view:

- Invoices
- Payments
- POs
- Contracts
- Blankets
- Receipts

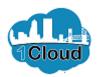

| CITY OF JACKSOF | WILLE                        | ۵ | JD ~ | ^ |
|-----------------|------------------------------|---|------|---|
|                 | Good afternoon, John Doe!    |   |      |   |
|                 | Supplier Portal Tools Others |   |      |   |
|                 |                              |   |      |   |
|                 | Supplier Portal              |   |      |   |
|                 | Things to Finish             |   |      |   |
| 5               | Assigned to Me               |   |      | ~ |

Step 1

Click the Supplier Portal tile.

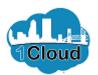

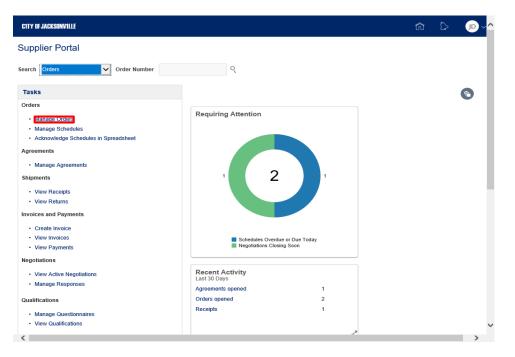

Step 2

**Note:** The next steps will show you how to view purchase order information.

Click the Manage Orders link.

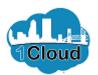

| CITY OF JACKSONVILLE                        | â b 🕡 🗸                                           | Step 3                   |
|---------------------------------------------|---------------------------------------------------|--------------------------|
| Manage Orders                               | D <u>o</u> ne                                     | _                        |
| Headers Schedules                           |                                                   | Click the Include Closed |
| ✓ Search                                    | Advanced Manage Watchlist Saved Search All Orders |                          |
| Sold-to Legal Entity                        | Order                                             | Documents list.          |
| Bill-to BU                                  | Status                                            |                          |
| Supplier Site                               | Include Closed Documents No 🔽                     |                          |
|                                             | Search Reset Save                                 |                          |
| Search Results                              |                                                   |                          |
| Actions View View Format View Format Freeze |                                                   |                          |
| Order Order Date Description                | Supplier Site Buyer Ordered Currency Status       |                          |
| No search conducted.                        | >                                                 |                          |
| Columns Hidden 25                           |                                                   |                          |
|                                             |                                                   |                          |

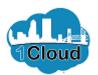

| CITY OF JACKSONVILLE                                                    | ୍ ଏ ଜ                                             | Step 4                         |
|-------------------------------------------------------------------------|---------------------------------------------------|--------------------------------|
| Manage Orders                                                           | Dgne                                              | Ē                              |
| Headers Schedules                                                       |                                                   | Click the Yes list item        |
| ✓ Search                                                                | Advanced Manage Watchlist Saved Search All Orders | Click the <b>res</b> list item |
| Sold-to Legal Entity                                                    | Order                                             |                                |
| Bill-to BU                                                              | Status                                            |                                |
| Supplier Site                                                           | Include Closed Documents No                       |                                |
|                                                                         | Search Reset Save                                 |                                |
| Search Results                                                          |                                                   |                                |
| Actions <b>v</b> View <b>v</b> Format <b>v</b> 🖽 🕎 View Freeze 📄 Detach |                                                   |                                |
| Order Order Date Description                                            | Supplier Site Buyer Ordered Currency Status       |                                |
| No search conducted.                                                    | >                                                 |                                |
| Columns Hidden 25                                                       | ,                                                 |                                |
|                                                                         |                                                   |                                |

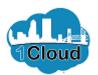

| â 🎝 🔊                                             | Step 5   |
|---------------------------------------------------|----------|
| Dgne                                              |          |
|                                                   | Click th |
| Advanced Manage Watchlist Saved Search All Orders | CICK III |
| Order                                             |          |
| Status                                            |          |
| Include Closed Documents                          |          |
| Search Reset Save                                 |          |
|                                                   |          |
| .↓Î Wrap                                          |          |
| Supplier Site Buyer Ordered Currency Status       |          |
| <b>`</b>                                          |          |
|                                                   |          |
|                                                   |          |
|                                                   |          |

Click the **Search** button.

https://eims-dev2.fa.us2.oraclecloud.com/fscmUl/faces/FuseWelcome?\_adf.ctrl-state=mms...

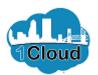

| 1TY OF JACKSONVILLE                    |                         |                                  |                              |                          |                | ß        |                | JD \          |
|----------------------------------------|-------------------------|----------------------------------|------------------------------|--------------------------|----------------|----------|----------------|---------------|
| anage Orders                           |                         |                                  |                              |                          |                |          |                | D <u>o</u> ne |
| eaders Schedules                       |                         |                                  |                              |                          |                |          |                |               |
| ▶ Search                               |                         |                                  | Advanced Manag               | e Watchlist Saved Search | All Orders     |          |                | ~             |
| earch Results                          |                         |                                  |                              |                          |                |          |                |               |
| ourchitteouto                          |                         |                                  |                              |                          |                |          |                |               |
| Actions ▼ View ▼ For                   | mat 🕶 🎵 🛛               | 🐺 🖩 Freeze 📄 Detach              | ⇔≣ Wrap                      |                          |                |          |                |               |
|                                        | mat ▼ 昇 [<br>Order Date |                                  | ↓ Wrap                       | Buyer                    | Ordered        | Currency | Status         |               |
| Actions 		View 		Fon                   | 2                       |                                  |                              | Buyer<br>Pease, Gregory  | Ordered 450.00 |          | Status<br>Open |               |
| Actions View View For                  | Order Date              | Description                      | Supplier Site                |                          |                | USD      |                | (<br>R        |
| Actions View For<br>Order<br>600176-19 | Order Date<br>8/8/19    | Description<br>PO to Acknowledge | Supplier Site Ordering/Remit | Pease, Gregory           | 450.00         | USD      | Open           | R             |

Click the Scrollbar right arrow.

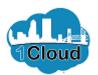

| Y OF JACKSONVILLE        |                               |                                |                         |                                |                | ŵ             |                  |
|--------------------------|-------------------------------|--------------------------------|-------------------------|--------------------------------|----------------|---------------|------------------|
| nage Order               | S                             |                                |                         |                                |                |               | Dg               |
| aders Schedules          |                               |                                |                         |                                |                |               |                  |
| Search                   |                               |                                | Advanced Manage         | e Watchlist Saved Search       | All Orders     |               | ~                |
|                          |                               |                                |                         |                                |                |               |                  |
| arch Results             |                               |                                |                         |                                |                |               |                  |
|                          | ▼ Format ▼ 💯 🕎                | Freeze Detach                  |                         |                                |                |               |                  |
|                          |                               | Freeze Detach<br>Supplier Site | <b>↓</b> Wrap<br>Buyer  | Ordered Currency               | Status         | Life<br>Cycle | Creation<br>Date |
| Actions 👻 View           |                               |                                |                         | Ordered Currency<br>450.00 USD | Status<br>Open |               |                  |
| Actions  View Order Date | Description                   | Supplier Site                  | Buyer                   |                                |                |               | Date             |
| 8/8/19                   | Description PO to Acknowledge | Supplier Site Ordering/Remit   | Buyer<br>Pease, Gregory | 450.00 USD                     | Open           | Cycle         | Date<br>8/8/19   |

Step 7

Click the Life Cycle button.

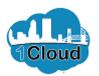

| ITY OF JACKSONVILLE                                                                                       |                                               |             |      |                                   |                       |            | â       | 0                | JD            |
|----------------------------------------------------------------------------------------------------|-----------------------------------------------|-------------|------|-----------------------------------|-----------------------|------------|---------|------------------|---------------|
| rder Life Cycle                                                                                           | 600176-19                                     |             |      |                                   |                       |            |         |                  | D <u>o</u> ne |
| Sold-to Legal Entity                                                                                      | City of Jacksonville                          |             |      |                                   | Orde                  | Life Cycle |         |                  |               |
| Order                                                                                                    | 600176-19                                     |             |      | 500<br>450                        |                       |            |         |                  |               |
| Supplier                                                                                                  | ABC Company                                   |             |      | 400                               |                       |            |         |                  |               |
| Supplier Site                                                                                             | Ordering/Remit                                |             |      | Q 350                             |                       |            |         | Ordere           | d             |
| Supplier Contact                                                                                          | John Doe                                      |             |      | (GSN)<br>250<br>200<br>450        |                       |            |         | Shippe<br>Receiv | d             |
| Ordered                                                                                                   | 450.00 USD                                    |             |      | 200                               |                       |            |         | Deliver          | red           |
|                                                                                                    |                                               |             |      |                                   |                       |            |         |                  |               |
|                                                                                                    |                                               |             |      |                                   |                       |            |         |                  |               |
|                                                                                                    |                                               |             |      | 50                                |                       |            |         |                  |               |
| In-Transit Shipme                                                                                         |                                               |             |      |                                   |                       |            |         |                  |               |
|                                                                                                    |                                               | Freeze      |      | 50                                | Expected Receipt Date | Shipped    | Carrier | Bill a           | of Lad        |
| Actions View F<br>Shipment                                                                                | ormat 👻 🎵 📑                                   |             |      | 50<br>0<br>⇔≣ Wrap                | Expected Receipt Date | Shipped    | Carrier | Bill a           |               |
| Actions View F                                                                                            | ormat 👻 🎵 📑                                   |             |      | 50<br>0<br>⇔≣ Wrap                | Expected Receipt Date | Shipped    | Carrier | Bill o           | of Lad        |
| Actions View F<br>Shipment<br>o results found.                                                            | ormat ▼ ୨୩ 📭                                  | Tracking Nu | mber | 50<br>و<br>4 Wrap<br>Packing Slip | Expected Receipt Date | Shipped    | Carrier | Bill o           |               |
| Actions View F<br>Shipment<br>results found.<br>Columns Hidden 2<br>Receipts<br>Actions View F<br>Receipt | ormat ▼ ୨୩ Err<br>Ship Date                   | Tracking Nu | mber | 6ª Wrap                           | Expected Receipt Date | Shipped    | Carrier | Bill o           | >             |
| Actions View F<br>Shipment<br>results found.<br>Columns Hidden 2<br>Receipts<br>Actions View F            | ormat ▼ 『 III III III III III III III III III | Tracking Nu | mber | 6ª Wrap                           |                       |            |         |                  | >             |

Step 8

Order life cycle details are displayed.

Click the **Done** button.

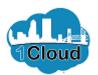

| TTY OF JACKSONVILLE              |                        |                 |                   |               |                 |                   | ධ        |                | JD ~          |
|----------------------------------|------------------------|-----------------|-------------------|---------------|-----------------|-------------------|----------|----------------|---------------|
| lanage Orders                    |                        |                 |                   |               |                 |                   |          |                | D <u>o</u> ne |
| leaders Schedules                |                        |                 |                   |               |                 |                   |          |                |               |
| ▶ Search                         |                        |                 | A <u>d</u> vanced | Manage Watchi | st Saved Search | All Orders        |          |                | ~             |
|                                  |                        |                 |                   |               |                 |                   |          |                |               |
| Search Results                   |                        |                 |                   |               |                 |                   |          |                |               |
| Search Results                   | i <b>▼</b> 月           | Freeze 📄 Detach | 📣 Wrap            |               |                 |                   |          |                |               |
|                                  | t ▼ J∰ I<br>Order Date |                 | d Wrap الج        | Site Buye     | r               | Ordered           | Currency | Status         |               |
| Actions ▼ View ▼ Format          | Order Date             |                 |                   |               | r<br>a, Gregory | Ordered<br>450.00 | -        | Status<br>Open |               |
| Actions ▼ View ▼ Format<br>Order | Order Date             | Description     | Supplier          | emit Peas     |                 |                   | USD      |                |               |

| Step | 9 |
|------|---|
| Siep | Э |

Click the Order link.

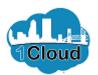

| rchase Order: 600175-19                                                       | 9                                                 | Acknowledge                                          | View PDF Actions <b>v</b> Dg                             | one | Order Life            | Cycle        |     |     |
|-------------------------------------------------------------------------------|---------------------------------------------------|------------------------------------------------------|----------------------------------------------------------|-----|-----------------------|--------------|-----|-----|
| in                                                                            |                                                   |                                                      |                                                          |     | Ordered               |              |     |     |
| General                                                                       |                                                   |                                                      |                                                          |     | Received              |              |     |     |
| Sold-to<br>Legal City of Jacksonville<br>Entity<br>Bill-to BU COJ BU          | Supplier<br>Supplier<br>Site                      | ABC Company<br>Ordering/Remit                        | Ordered 250.00 USD<br>Description PO to Invoice          |     | Delivered<br>Invoiced | 100          | 200 | 300 |
| Order 600175-19                                                               | Supplier<br>Contact<br>Bill-to<br>Location        | John Doe<br>Accounts<br>Payable                      | Source<br>Agreement<br>Supplier<br>Order                 |     | Ŭ                     | Amount       |     | 000 |
| Status Closed for Receiving<br>Buyer Gregory Pease<br>Creation<br>Date 8/8/19 | Ship-to<br>Location                               | Ed Ball 8th<br>Floor                                 | 0.001                                                    |     |                       | View Details | 8   |     |
| Required None Acknowledgment None Payment Terms Net 30                        | Shipping<br>Method<br>Freight<br>Terms<br>FOB     | Best Way<br>Freight<br>Prepaid<br>FOB<br>Destination | Requires signature<br>Pay on receipt<br>Confirming order |     |                       |              |     |     |
| Additional Information                                                        |                                                   |                                                      |                                                          |     |                       |              |     |     |
| JSEB Prime<br>JSEB<br>Participation<br>Percent                                | Contract<br>Number<br>Renewal<br>Options<br>Total |                                                      | Ordinance<br>Code<br>Exemptions<br>Protest               |     |                       |              |     |     |

Step 10

Purchase order details are displayed. You can also view the PDF of the order.

Click the **View PDF** button.

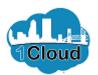

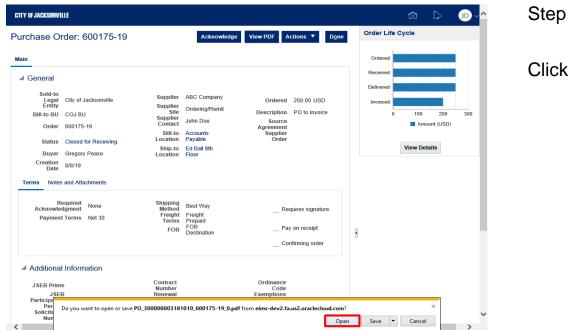

Step 11

Click the **Open** button.

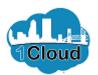

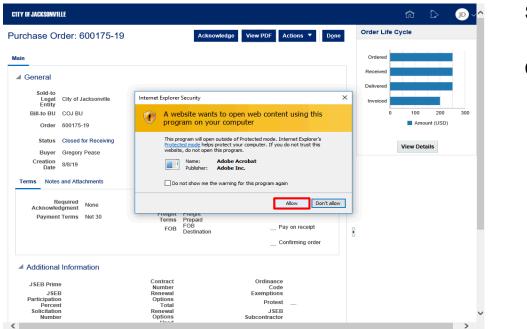

Step 12

Click the **Allow** button.

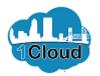

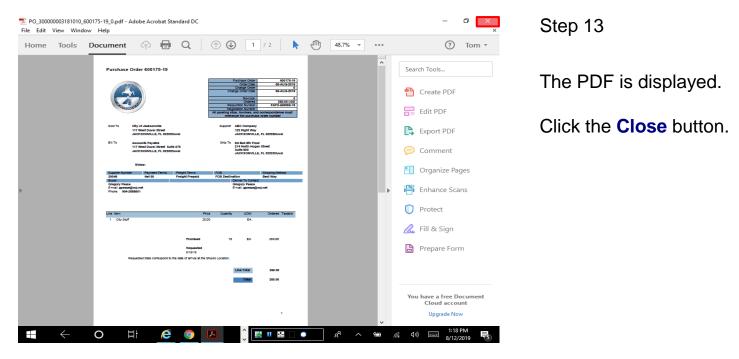

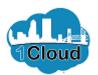

| rchase Order: 600175-19                                                                                                    |                                                                                       | Acknowledge                                                                              | View PDF Actions 🔻 Dor                                                                      | ie | Order Life C               | /cle                     |                  |     |
|----------------------------------------------------------------------------------------------------|---------------------------------------------------------------------------------------|------------------------------------------------------------------------------------------|---------------------------------------------------------------------------------------------|----|----------------------------|--------------------------|------------------|-----|
| n                                                                                                    |                                                                                       |                                                                                          |                                                                                             |    | Ordered                    |                          |                  |     |
| General                                                                                                    |                                                                                       |                                                                                          |                                                                                             |    | Received                   |                          |                  |     |
| Sold-to<br>Legal     City of Jacksonville       Bill-to BU     COJ BU       Order     600175-19       Status     Closed for Receiving       Buyer     Gregory Pease       Creation<br>Date     8/8/19 | Supplier<br>Site<br>Supplier<br>Contact<br>Bill-to<br>Location<br>Ship-to<br>Location | ABC Company<br>Ordering/Remit<br>John Doe<br>Accounts<br>Payable<br>Ed Ball 8th<br>Floor | Ordered 250.00 USD<br>Description PO to Invoice<br>Source<br>Agreement<br>Supplier<br>Order |    | Delivered<br>Invoiced<br>0 | 100<br>Amou<br>View Deta | 200<br>Int (USD) | 300 |
| Required<br>Acknowledgment<br>Payment Terms Net 30                                                                                                    | Shipping<br>Method<br>Freight<br>Terms<br>FOB                                         | Best Way<br>Freight<br>Prepaid<br>FOB<br>Destination                                     | Requires signature<br>Pay on receipt<br>Confirming order                                    |    |                            |                          |                  |     |
| Additional Information                                                                                                    |                                                                                       |                                                                                          |                                                                                             |    |                            |                          |                  |     |
| JSEB Prime<br>JSEB<br>Participation<br>Percent                                                                                                    | Contract<br>Number<br>Renewal<br>Options<br>Total                                     |                                                                                          | Ordinance<br>Code<br>Exemptions<br>Protest                                                  |    |                            |                          |                  |     |

Step 14

You can also view receipt and invoice details.

Click the View Details button.

1Cloud

# View Invoices, Payments, POs, Contracts, Blankets and Receipts in Supplier Portal

| Receipts<br>Receipt<br>7000012<br>Columns Hidden 3<br>Invoices<br>Actions View F | Receipt Date<br>8/8/19 11:17 AM | Shipment   | Detach el Wr Ship Dat | Packing Slip   | Returned<br>0.00 | Received<br>250.00 | Delivered<br>250.00 |                                |
|----------------------------------------------------------------------------------|---------------------------------|------------|-----------------------|----------------|------------------|--------------------|---------------------|--------------------------------|
| Actions View F<br>Receipt<br>7000012<br>Columns Hidden 3<br>Invoices             | Receipt Date<br>8/8/19 11:17 AM | Shipment   | Ship Dat              | Packing Slip   |                  |                    |                     | 0.00                           |
| Actions View V F<br>Receipt                                                      | Receipt Date                    | Shipment   |                       |                |                  |                    |                     | Invoiced<br>0.00<br>>          |
| Actions 	View 	F<br>Receipt<br>7000012                                           | Receipt Date                    | Shipment   |                       |                |                  |                    |                     | 0.00                           |
| Actions 		View 		F<br>Receipt                                                    | Receipt Date                    | Shipment   |                       |                |                  |                    |                     |                                |
| Actions 		 View 		 F                                                             | -                               |            |                       |                |                  |                    |                     |                                |
| columns riludell 2                                                               |                                 |            |                       |                |                  |                    |                     |                                |
| Columns Hidden 2                                                                 |                                 |            |                       |                |                  |                    |                     | >                              |
| results found.                                                                   |                                 | 3-         |                       | 5              |                  |                    |                     |                                |
| Shipment                                                                         | Ship Date                       | Tracking N | lumber Packi          | ng Slip Expect | ed Receipt Date  | Shipped            | Carrier             | Bill of La                     |
| In-Transit Shipm                                                                 |                                 | Freeze     | 🗟 Detach 🚽 Wr         | ID             |                  |                    |                     |                                |
|                                                                                  |                                 |            |                       | 0              |                  |                    |                     |                                |
|                                                                                  |                                 |            |                       | ₹ 100<br>50    |                  |                    |                     |                                |
| Ordered                                                                          | 250.00 USD                      |            |                       | Jour           |                  |                    |                     | Delivered<br>Invoiced          |
| Ordered                                                                          |                                 |            |                       | D)<br>1 150    |                  |                    |                     | Ordered<br>Shipped<br>Received |

Step 15

Click the 7000012 Receipt link.

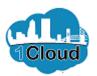

| CITY OF JACKSONVILLE   |                                                   |                |                    |                                        |                   |              | r () 🕡                     | Step 16                        |
|------------------------|---------------------------------------------------|----------------|--------------------|----------------------------------------|-------------------|--------------|----------------------------|--------------------------------|
| Receipt: 7000          | 012                                               |                |                    |                                        |                   | Social View  | v Transaction History Done | l                              |
| Summary                | Supplier<br>Shipment<br>Shipped Date              | ABC Company    |                    | acking Slip<br>Waybill<br>II of Lading |                   |              |                            | Receipt details are displayed. |
|                        | ipping Method<br>Packing Units<br>Supplier Site C | ordering/Remit | A                  | Note<br>ttachments None                |                   |              |                            | Click the <b>Done</b> button.  |
| Lines<br>Actions  View |                                                   |                |                    |                                        |                   |              |                            |                                |
| Item                   | ltem<br>Description                               | Document Type  | Document<br>Number | Ordered                                | Quant<br>Returned | Net Received | UOM Name<br>Rejected       |                                |
| <                      | City Stuff                                        | Purchase order | 600175-19          | 10                                     | 0                 | 10           | 0 EA                       |                                |

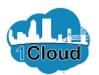

| ler Life Cycle                                                                           | : 600175-19                |                 |                                             |                |              |            |         | D <u>o</u> ne         |
|------------------------------------------------------------------------------------------|----------------------------|-----------------|---------------------------------------------|----------------|--------------|------------|---------|-----------------------|
| Sold-to Legal Entity                                                                     | City of Jacksonville       |                 |                                             |                | Order        | Life Cycle |         |                       |
| Order                                                                                    | 600175-19                  |                 | 30                                          | 00             |              |            |         |                       |
| Supplier                                                                                 | ABC Company                |                 | 25                                          | 50             |              |            |         |                       |
| Supplier Site                                                                            | Ordering/Remit             |                 | ( <u>)</u> 20                               | 00             |              |            |         | Ordered               |
| Supplier Contact                                                                         | John Doe                   |                 | SD) # 15                                    | 50             |              |            |         | Shipped<br>Received   |
| Ordered                                                                                  | 250.00 USD                 |                 | (DSU) 1000000000000000000000000000000000000 | 20             |              |            |         | Delivered<br>Invoiced |
|                                                                                          |                            |                 | a, 10                                       |                |              |            |         |                       |
|                                                                                          |                            |                 |                                             |                |              |            |         |                       |
| n-Transit Shipm                                                                          | ents                       |                 |                                             | 0              |              |            |         |                       |
| tions ▼ View ▼ F                                                                         |                            |                 | tach 🚽 Wrap                                 | 0              | Receipt Date | Shipped    | Carrier | Bill of Lad           |
| tions View F<br>Shipment<br>esults found.                                                | ormat 👻 🎵 🕎                | Tracking Number |                                             | 0              | Receipt Date | Shipped    | Carrier |                       |
| tions View F<br>Shipment<br>esuits found.                                                | ormat 👻 🎵 🕎                |                 | tach 🚽 Wrap                                 | 0              | Receipt Date | Shipped    | Carrier | Bill of Lad           |
| tions View F<br>Shipment<br>soults found.<br>Itumns Hidden 2<br>Receipts<br>tions View F | ormat ▼ 『 F F<br>Ship Date | Tracking Number | tach of Wrap<br>Packing Si                  | 0 Lip Expected |              |            |         | >                     |
| tions View V F<br>Shipment<br>suits found.<br>turnns Hidden 2<br>Receipts<br>Receipt     | ormat ♥                    | Tracking Number | tach of Wrap<br>Packing Si                  | 0              | Returned     | Shipped    | Carrier | >                     |
| esults found.<br>olumns Hidden 2<br>Receipts<br>tions ▼ View ▼ F                         | ormat ▼ 『 F F<br>Ship Date | Tracking Number | tach of Wrap<br>Packing Si                  | 0 Lip Expected |              |            |         | :                     |

Step 17

Click the Scrollbar down arrow.

1Cloud

### View Invoices, Payments, POs, Contracts, Blankets and Receipts in Supplier Portal

| Supplier Site<br>Supplier Contact                                                                                   | John Doe                                                      |                 |              | nt (US             | 150     |                      |                        |                    |                     | Ordered<br>Shipped<br>Received |
|----------------------------------------------------------------------------------------------------|---------------------------------------------------------------|-----------------|--------------|--------------------|---------|----------------------|------------------------|--------------------|---------------------|--------------------------------|
| Ordered                                                                                                    | 250.00 USD                                                    |                 |              | Amount (USD)       | 100     |                      |                        |                    |                     | Delivered<br>Invoiced          |
|                                                                                                    |                                                               |                 |              |                    | 50      |                      |                        |                    |                     |                                |
|                                                                                                    |                                                               |                 |              |                    | 0       |                      |                        |                    |                     |                                |
| In-Transit Shipme                                                                                                   | nts                                                           |                 |              |                    |         |                      |                        |                    |                     |                                |
| Actions ▼ View ▼ Fo                                                                                                 | rmat 🕶 🎵 🖙                                                    | Freeze          | Detach       | 🔶 Wrap             |         |                      |                        |                    |                     |                                |
| Shipment                                                                                                    | Ship Date                                                     | Tracking N      | lumber       | Packing            | Slip I  | Expected             | Receipt Date           | Shipped            | Carrier             | Bill of La                     |
| results found.                                                                                                    |                                                               |                 |              |                    |         |                      |                        |                    |                     | >                              |
|                                                                                                    |                                                               |                 |              |                    |         |                      |                        |                    |                     |                                |
| Receipts                                                                                                    | rmat ▾ ୨୦୦ ଅଟେ                                                | Freeze          | Detach       | ⇔l Wrap            |         |                      |                        |                    |                     |                                |
| Receipts                                                                                                    | rmat <del>▼</del> 月 = 日<br>Receipt Date                       | Freeze Shipment | 6            | ↓ Wrap             | Packing | Slip                 | Returned               | Received           | Delivered           | Invoiced                       |
| 7000012                                                                                                    |                                                               |                 | 6            |                    | Packing | Slip                 | Returned               | Received<br>250.00 | Delivered<br>250.00 | 0.00                           |
| Receipts                                                                                                    | Receipt Date                                                  |                 | 6            |                    | Packing | Slip                 |                        |                    |                     |                                |
| Receipts       Receipt       Receipt       7000012       Columns Hidden 3       Invoices                            | Receipt Date<br>8/8/19 11:17 AM                               | Shipment        | Si           | hip Date           | Packing | Slip                 |                        |                    |                     | 0.00                           |
| Receipts       Receipt       Receipt       700012       Columns Hidden 3       Invoices       Actions View View Foo | Receipt Date<br>8/8/19 11:17 AM                               | Shipment        | Si<br>Detach | hip Date<br>↓ Wrap | Packing |                      | 0.00                   | 250.00             | 250.00              | 0.00                           |
| Receipts       Receipt       Receipt       7000012       Columns Hidden 3       Invoices                            | Receipt Date<br>8/8/19 11:17 AM                               | Shipment        | Si<br>Detach | hip Date           | Packing | Slip<br>Paid<br>0.00 |                        | 250.00<br>Receipt  | 250.00              | 0.00                           |
| Receipts           Actions < View < Foo                                                                             | Receipt Date<br>8/8/19 11:17 AM<br>rmat ▼ 第 특<br>Invoice Date | Shipment        | Si<br>Detach | +I Wrap            | Packing | Paid                 | 0.00<br>Matched Amount | 250.00<br>Receipt  | 250.00              | 0.00                           |

Step 18

Click the **1234 Invoice** link.

# View Invoices, Payments, POs, Contracts, Blankets and Receipts in Supplier Portal

| Line     Amount     Description     Quantity     Unit Price     UM     Part Lines     Part Lines     Receipt     Receipt       1     200.00     City Stuff     8     25     EA     600175-19     1     1                                                                                                    | voice: 1234       |                                    |          |                |        |           |         |       |          |           |            | D <u>o</u> ne |
|----------------------------------------------------------------------------------------------------|-------------------|------------------------------------|----------|----------------|--------|-----------|---------|-------|----------|-----------|------------|---------------|
| Supplier or Party<br>Supplier Site<br>Address<br>Address<br>Address<br>2208Duval<br>Invoice Date     Ordering/Remit<br>123 Right Way,<br>Address<br>3208Duval<br>Invoice Date     Description<br>Payment Currency<br>USD     USD     Description<br>Attachment     Sample Invoice<br>Attachment     Sample Invoice<br>Attachment       Line     Payment     Conversion Rate<br>32208Duval<br>Invoice Date     Ordering/Remit<br>123 Right Way,<br>32208Duval<br>Invoice Date     Conversion Rate<br>Conversion Date     USD     Description<br>Attachment     Sample Invoice<br>Attachment     Sample Invoice<br>Attachment       View ▼     Image: Conversion Rate<br>Supplier Stepset     Conversion Date     Conversion Date     Conversion Date       View ▼     Image: Conversion Rate<br>Supplier Stepset     Conversion Date     Purchase Order     Receipt     Conversion<br>Conversion Date       View ▼     Image: Conversion Rate<br>Supplier Stepset     Conversion Date     Uoint Price<br>Name     Purchase Order     Receipt     Conversion<br>Conversion       1     200.00     City Stuff     8     25     EA     600175-19     1     1       1     200.00     City Stuff     8     25     EA     600175-19     1     1       View ▼     Image: Conversion Rate<br>Supplier Stepset     Tax Name     Tax Status     Rate Name     Invoice                                                                                                    | Business Unit     | COJ BU                             | 1        | Invoice Amount | 200.00 | USD       |         |       | Invo     | ice Type  | Standard   |               |
| Supplier or Party     ABC Company<br>Supplier Site     Ordering/Remit<br>Conversion Rate Type<br>JACKSONVILLE, FL<br>2020BDual     USD     Description     Sample Invoice<br>Attachment     Sample Invoice<br>Attachment     Sample Invoice<br>Attachment     Sample Invoice<br>Attachment       Line     Payments       Line     Amount     Description       Line     Amount       Description     Sample Invoice       Line     Amount       Description     Recipt       Conversion Date     Uom       View V     Image: Conversion Date                                                                                                    | Legal Entity Name | City of Jacksonville               |          |                |        |           |         | Inte  | rcompany | / invoice | No         |               |
| Supplier site Ordering/Rennt     Attachment U234.doc:       Address     JACKSONVILLE_FL     Conversion Rate     Conversion Rate       Invoice Date     8/11/19     Conversion Date     Conversion Date                                                                                                    | Supplier or Party | ABC Company                        | 1        | Unpaid Amount  | 200.00 | USD       |         |       | Des      | scription | Sample Inv | pice          |
| 123 Right Way,<br>Address     123 Right Way,<br>32208Duval     Conversion Rate Type     1234.00EX       Invoice Date     8/11/19     Conversion Date     Conversion Date                                                                                                    | Supplier Site     | Ordering/Remit                     | Pay      | ment Currency  | USD    |           |         |       | Att      | achment   |            | pice          |
| Contrasto due         Contrasto due         Lines       Payments         View - Image: Image: Ima |                   | 123 Right Way,<br>JACKSONVILLE, FL |          |                |        |           |         |       |          |           | 1234.00CX  |               |
| Items       View • IF IDetach       Line     Amount     Description     Quantity     Unit Price     UOM Annee     Purchase Order     Receipt     CC       1     200.00     City Stuff     8     25     EA     600175-19     1     1       Summary Tax Lines       View •                                                                                                    | Invoice Date      | 8/11/19                            | С        | onversion Date |        |           |         |       |          |           |            |               |
| Line         Amount         Description         Quantity         Unit Price         OM<br>Name         Number         Line         Schedule         Number         Line         Number         Line         Num                                                                                                    |                   | ich                                |          |                |        | P         | urchase | Order |          | R         | eceipt     | Con           |
| Key Summary Tax Lines     Shipping and Handling       View ▼     View Tax Jurisdiction * Tax Status     * Rate Name                                                                                                    | Line Amou         | nt Description                     | Quantity | Unit Price     |        | Number    | Line    | Sche  | dule     | Number    | Line       | Number        |
| Summary Tax Lines Shipping and Handling View  Line * Regime * Tax Name Tax Jurisdiction * Tax Status * Rate Name Line Type Amount                                                                                                    |                   |                                    |          |                |        |           |         |       |          |           |            |               |
| View ▼<br>Line * Regime * Tax Name Tax Jurisdiction * Tax Status * Rate Name Line Type Amoun                                                                                                    | 1 200.0           | 00 City Stuff                      | 8        | 25             | EA     | 600175-19 | 1       | 1     |          |           |            |               |
| No shipping and handling.                                                                                                    | 1 200.            | 00 City Stuff                      |          | 25             | EA     | 600175-19 | 1       | 1     |          |           |            | >             |
| vo data to display.                                                                                                    | Summary Tax Lines | 5                                  | <        |                |        |           |         | Name  | Line     | Туре      |            |               |

Step 19

Invoice details are displayed.

Click the **Done** button.

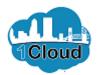

| Sold-to Legal Entity                                                                      | City of Jacksonville                                  |                     |                            | Order                 | Life Cycle |           |                     |
|-------------------------------------------------------------------------------------------|-------------------------------------------------------|---------------------|----------------------------|-----------------------|------------|-----------|---------------------|
| Order                                                                                     | 600175-19                                             |                     | 300                        |                       |            |           |                     |
| Supplier                                                                                  | ABC Company                                           |                     | 250                        |                       |            |           |                     |
| Supplier Site                                                                             | Ordering/Remit                                        |                     | <u>(</u> 200               |                       |            |           | Ordered             |
| Supplier Contact                                                                          | John Doe                                              |                     | (DSD) 150<br>100<br>100    |                       |            |           | Shipped<br>Received |
| Ordered                                                                                   | 250.00 USD                                            |                     | Inou                       |                       |            |           | Delivered           |
|                                                                                           |                                                       |                     | ₹ 100                      |                       |            |           | Invoiceu            |
|                                                                                           |                                                       |                     | 50                         |                       |            |           |                     |
|                                                                                           |                                                       |                     | o 🗆                        |                       |            |           |                     |
| Actions 		View 		F                                                                        | ormat 👻 🎵 📑                                           | III Freeze III Deta | <b>ch</b> ∉l Wrap          | Expected Receint Date | Shinned    | Carrier   | Bill of             |
| I In-Transit Shipme<br>Actions View F<br>Shipment<br>o results found.                     |                                                       | Freeze 🔐 Detar      |                            | Expected Receipt Date | Shipped    | Carrier   | Bill of             |
| Actions 		View 		F                                                                        | ormat 👻 🎵 📑                                           |                     | <b>ch</b> ∉l Wrap          | Expected Receipt Date | Shipped    | Carrier   |                     |
| Actions View F<br>Shipment<br>o results found.                                            | Format ♥ 第 🐺                                          |                     | ch +l Wrap<br>Packing Slip | Expected Receipt Date | Shipped    | Carrier   |                     |
| Actions View F<br>Shipment<br>oresults found.<br>Columns Hidden 2                         | Format ▼ 第 中                                          | Tracking Number     | ch +l Wrap<br>Packing Slip |                       | Shipped    | Carrier   | 2                   |
| Actions View F<br>Shipment<br>Columns Hidden 2<br>I Receipts<br>Actions View F            | Format ▼ 第 中                                          | Tracking Number     | ch +I Wrap<br>Packing Slip |                       |            |           | Bill of             |
| Actions View F<br>Shipment<br>Columns Hidden 2<br>I Receipts<br>Actions View F<br>Receipt | Format ▼ 第<br>Ship Date<br>Format ▼ 第<br>Receipt Date | Tracking Number     | ch +I Wrap<br>Packing Slip | g Slip Returned       | Received   | Delivered | Invoic              |

Step 20

Click the **Done** button.

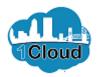

| urchase Order: 600175-19                                                                                                    | Acknowle                                                                                                    | dge View PDF Actions ▼ D <u>o</u> ne                                                        | Order Life Cycle                                                     | Step  |
|----------------------------------------------------------------------------------------------------|----------------------------------------------------------------------------------------------------|---------------------------------------------------------------------------------------------|----------------------------------------------------------------------|-------|
| Main                                                                                                    |                                                                                                    |                                                                                             | Ordered                                                              | 1     |
| Ceneral     Sold to     Legal     City of Jacksonville     Legal     CoJ BU     Order 600175-19     Status Closed for Receiving     Buyer Gregory Pease     Creation 8/8/19     Vertain 8/8/19     Status Notes and Attachments | Supplier ABC Company<br>Supplier<br>Contact John Doe<br>Bill-to Accounts<br>Location Payable<br>Ship-to Ed Ball 8th<br>Location Floor | Ordered 250.00 USD<br>Description PO to Invoice<br>Source<br>Agreement<br>Supplier<br>Order | Received<br>Delivered<br>Invoiced<br>0 100 200 300<br>E Amount (USD) | Click |
| Required<br>Acknowledgment<br>Payment Terms Net 30                                                                                                    | Shipping<br>Method<br>Freight<br>Terms<br>FOB<br>FOB<br>Destination                                                                   | Requires signature<br>Pay on receipt<br>Confirming order                                    |                                                                      |       |
| Additional Information<br>JSEB Prime<br>JSEB<br>Participation<br>Percent<br>Solicitation<br>Number                                                                                                    | Contract<br>Number<br>Remeted<br>Options<br>Total<br>Renewal<br>Options<br>Used                                                       | Ordinance<br>Code<br>Exemptions<br>Protest<br>JSEB<br>Subcontractor                         |                                                                      |       |

21

the **Done** button.

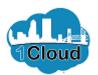

| TY OF JACKSONVILLE           |                        |                 |                        |                 |                |                   | ŵ        | \$             | JD∼           |
|------------------------------|------------------------|-----------------|------------------------|-----------------|----------------|-------------------|----------|----------------|---------------|
| anage Orders                 |                        |                 |                        |                 |                |                   |          |                | D <u>o</u> ne |
| aders Schedules              |                        |                 |                        |                 |                |                   |          |                |               |
| ▶ Search                     |                        |                 | A <u>d</u> vanced      | Manage Watchlis | t Saved Search | All Orders        |          |                | ~             |
|                              |                        |                 |                        |                 |                |                   |          |                |               |
| earch Results                |                        |                 |                        |                 |                |                   |          |                |               |
| earch Results                | rmat ▼ 🖽               | Freeze 🖬 Detaci | <b>h</b> 📣 Wrap        |                 |                |                   |          |                |               |
|                              | rmat ▼ ∰<br>Order Date |                 | h 🚽 Wrap<br>Supplier S | Site Buyer      |                | Ordered           | Currency | Status         |               |
| Actions ▼ View ▼ Fo          | 2                      |                 |                        |                 | Gregory        | Ordered<br>450.00 | -        | Status<br>Open |               |
| Actions 		View 		Fo<br>Order | Order Date             | Description     | Supplier               | emit Pease,     |                |                   | USD      |                | (<br>R        |

Step 22

Click the **Done** button.

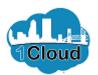

| CITY OF JACKSONVILLE                                                                                                    |                                                         |                                          | () () | JD ~ ^ |
|----------------------------------------------------------------------------------------------------|---------------------------------------------------------|------------------------------------------|-------|--------|
| Supplier Portal                                                                                                    |                                                         |                                          |       |        |
| Search Orders V Order Number                                                                                                    | ٩,                                                      |                                          |       | - 1    |
| Tasks                                                                                                    |                                                         |                                          |       | 6      |
| Orders  Manage Orders  Manage Schedules  Addreements  Manage Agreements  Shipments  View Recipts  View Returns  Invoices and Payments | Requiring Attention                                     | 1                                        |       |        |
| Create Invoice     View Invoices     View Payments Negotiations     View Active Negotiations                                          | Schedules Overdue or Due T<br>Negotiations Closing Scon | oday                                     |       |        |
| Manage Responses                                                                                                    | Last 30 Days<br>Agreements opened                       | 1                                        |       |        |
| Qualifications                                                                                                    | Orders opened                                           | 2                                        |       |        |
| Manage Questionnaires     View Qualifications                                                                                         | Receipts                                                | 1                                        |       | ~      |
| <                                                                                                    | 1                                                       | an an an an an an an an an an an an an a |       | >      |

Step 23

You can also view schedules.

Click the Manage Schedules link.

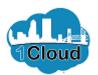

| CITY OF JACKSONVILLE    |               |        |                  |                   |                  |                     |          |       | JD ~          |
|-------------------------|---------------|--------|------------------|-------------------|------------------|---------------------|----------|-------|---------------|
| Manage Orders           |               |        |                  |                   |                  |                     |          |       | D <u>o</u> ne |
| Headers Schedules       |               |        |                  |                   |                  |                     |          |       |               |
| Search                  |               |        |                  | A <u>d</u> vanced | Manage Watchlist | Saved Search        | All Sche | dules | ~             |
| Sold-to Legal Enti      | ty.           |        | •                | :                 | Supplier Item    |                     |          |       |               |
| Supplier Si             | te            |        | •                | Shij              | o-to Location    |                     | Q,       |       |               |
| Ord                     | ər            |        |                  |                   | Status           | ٠                   | ~        |       |               |
| Line Descriptio         | n             |        |                  |                   |                  |                     |          |       |               |
|                         |               |        |                  |                   |                  |                     | Search   | Reset | Save          |
| Search Results          |               |        |                  |                   |                  |                     |          |       |               |
| Actions • View • Format | • <b>7</b> F  | Freeze | Detach 🚽 Wrap    |                   |                  |                     |          |       |               |
| Order                   | Supplier Site | Line   | Line Description | Supplie<br>Item   | er Schedule      | Ordered<br>Quantity | JOM      |       | Price         |
| No search conducted.    |               |        |                  |                   |                  |                     |          |       | >             |
| Columns Hidden 42       |               |        |                  |                   |                  |                     |          |       |               |
|                         |               |        |                  |                   |                  |                     |          |       |               |

| Step 24 |
|---------|
|---------|

**Note:** Notice the Schedules tab is now active.

Click the Search button.

https://eims-dev2.fa.us2.oraclecloud.com/fscmUl/faces/FuseWelcome?\_adf.ctrl-state=mms...

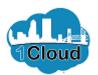

| TY OF JACKSONVILLE    |                                                    |            |                                   |                     |                  |                     |                |                 |
|-----------------------|----------------------------------------------------|------------|-----------------------------------|---------------------|------------------|---------------------|----------------|-----------------|
| anage Orders          |                                                    |            |                                   |                     |                  |                     |                | Don             |
| eaders Schedules      |                                                    |            |                                   |                     |                  |                     |                |                 |
| ▶ Search              |                                                    |            |                                   | A <u>d</u> vanced M | lanage Watchlist | Saved Searc         | h All Schedule | s 🗸             |
| Search Results        |                                                    |            |                                   |                     |                  |                     |                |                 |
|                       |                                                    |            |                                   |                     |                  |                     |                |                 |
| Actions • View • Form | nat 🕶 🎵 🖙 🛛                                        | III Freeze | 📺 Detach 🚽 Wrap                   |                     |                  |                     |                |                 |
| Actions View Form     | nat ▼ J <sup>TI</sup> E <del>T</del> Supplier Site | Freeze     | Detach 🚽 Wrap                     | Supplier<br>Item    | Schedule         | Ordered<br>Quantity | UOM            | Price           |
|                       | 2                                                  |            |                                   |                     | Schedule<br>1    | Quantity            | UOM            | Price<br>150.00 |
| Order                 | Supplier Site                                      | Line       | Line Description                  |                     |                  | Quantity<br>3       |                |                 |
| Order                 | Supplier Site Ordering/Remit                       | Line<br>1  | Line Description<br>Brush Chipper |                     | 1                | Quantity<br>3       | Each           | 150.00          |

| Step 2 | 25 |
|--------|----|
|--------|----|

Click the 600175-19 Order link.

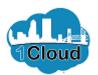

| rchase Order: 600175-19                                                                                                    | Acknowledge                                                                                                    | View PDF Actions ▼ Done                                                                     | Order Life Cycle                                                              |
|----------------------------------------------------------------------------------------------------|----------------------------------------------------------------------------------------------------|---------------------------------------------------------------------------------------------|-------------------------------------------------------------------------------|
| in<br>I General<br>Legal<br>Entity<br>Bill-to BU<br>Orde 600175-19<br>Status <u>Closed for Receiving</u><br>Buyeo Gregory Pease<br>Creation 8/8/19 | Supplier ABC Company<br>Supplier Ordering/Remit<br>Supplier John Doe<br>Contact<br>Location Payable<br>Ship-to Ed Ball 8th<br>Location Floor | Ordered 250.00 USD<br>Description PO to Invoice<br>Source<br>Agreement<br>Supplier<br>Order | Ordered<br>Received<br>Delivered<br>Invoiced<br>0 100 200 300<br>Amount (USD) |
| Required<br>Acknowledgment<br>Payment Terms Net 30                                                                                                 | Shipping<br>Method<br>Freight Freight<br>Terms Prepaid<br>FOB FOB<br>Destination                                                             | _ Requires signature<br>_ Pay on receipt<br>_ Confirming order                              |                                                                               |
| Additional Information<br>JSEB Prime<br>JSEB<br>Participation<br>Percent<br>Solicitation<br>Number                                                 | Contract<br>Number<br>Renewal<br>Options<br>Total<br>Renewal<br>Options                                                                      | Ordinance<br>Code<br>Exemptions<br>Protest<br>JSEB<br>Subcontractor                         | Ų                                                                             |

Step 26

Details are displayed.

Click the **Done** button.

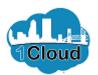

| CITY OF JACKSONVILLE        |                            |                                                   | â 🎝 🝺 🗸            | Step 27                       |
|-----------------------------|----------------------------|---------------------------------------------------|--------------------|-------------------------------|
| Manage Orders               |                            |                                                   | D <u>o</u> ne      | -                             |
| Headers Schedules           |                            |                                                   |                    | Click the <b>Done</b> button. |
| ⊿ Search                    |                            | Advanced Manage Watchlist Saved Ser               | arch All Schedules |                               |
| Sold-to Legal Entity        | •                          | Supplier Item                                     |                    |                               |
| Supplier Site               | •                          | Ship-to Location                                  | Q                  |                               |
| Order                       |                            | Status                                            | ~                  |                               |
| Line Description            |                            |                                                   |                    |                               |
|                             |                            |                                                   | Search Reset Save  |                               |
| Search Results              |                            |                                                   |                    |                               |
| Actions ▼ View ▼ Format ▼ 3 | 🔄 🕅 Freeze 📄 Detach 📣 Wrap |                                                   |                    |                               |
| Order Supplier              | Site Line Line Description | Supplier Schedule Ordere<br>Item Schedule Quantit | d UOM Price        |                               |
| No search conducted.        |                            |                                                   | >                  |                               |
|                             |                            |                                                   | ,                  |                               |

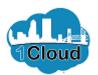

| CITY OF JACKSONVILLE                                                                                                    |                                                      |   | â 🎝 🕡 < |
|----------------------------------------------------------------------------------------------------|------------------------------------------------------|---|---------|
| Supplier Portal                                                                                                    | 0                                                    |   |         |
| Search Orders Order Number                                                                                                    | Q                                                    |   | 6       |
| Orders  Manage Orders Manage Schedules Aknowledge Schedules in Spreadsheet  Agreements Manage Agreements Shipments View Receipts View Returns Invoices and Payments Create Invoice View Invoices | Requiring Attention                                  | 1 | -       |
| View Payments Negotiations                                                                                                    | Negotiations Closing Soon                            |   |         |
| View Active Negotiations     Manage Responses                                                                                                    | Recent Activity<br>Last 30 Days<br>Agreements opened | 1 |         |
| Qualifications                                                                                                    | Orders opened                                        | 2 |         |
| Manage Questionnaires     View Qualifications                                                                                                    | Receipts                                             | 1 | ~       |
| <                                                                                                    |                                                      |   | >       |

Step 28

Agreement information is available for viewing, as well.

Click the Manage Agreements link.

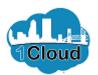

| Manage Agreements           Headers         Lines           A Search         Advanced         Manage Watchlist         Saved Search         All Agreements |            | Done         |
|----------------------------------------------------------------------------------------------------|------------|--------------|
| A Search All Agreements Saved Search All Agreements                                                                                                    |            | ×            |
|                                                                                                    |            | $\checkmark$ |
|                                                                                                    |            |              |
| Procurement BU Status                                                                                                    |            | ~            |
| Supplier Site    Include Closed and Expired Documents No                                                                                                   |            |              |
| Agreement                                                                                                    |            |              |
| s                                                                                                    | earch Rese | t Save       |
| Search Results                                                                                                    |            |              |
| Actions 🕶 View 💌 Format 🖝 🎵 📴 Freeze 📓 Detach 斗 Wrap                                                                                                    |            |              |
| Agreement Description Supplier Site Buyer Agreement Released Currency                                                                                      | Status     | End Date     |
| No search conducted.                                                                                                    |            | >            |
| Columns Hidden 30                                                                                                    |            |              |

|  | Ste | р | 29 |
|--|-----|---|----|
|--|-----|---|----|

Click the **Search** button.

https://eims-dev2.fa.us2.oraclecloud.com/fscmUl/faces/FuseWelcome?\_adf.ctrl-state=mms...

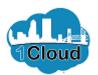

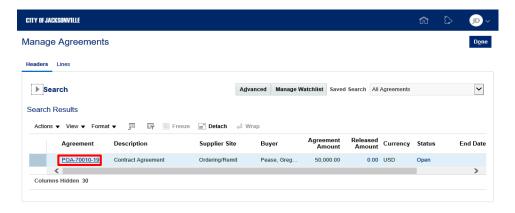

| Step | 30 |
|------|----|
|------|----|

Click the **POA-70010-19 Agreement** link.

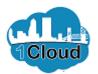

| Y OF JACKSONVILLE                           |                 |                                             |                 |                                         |                        |
|---------------------------------------------|-----------------|---------------------------------------------|-----------------|-----------------------------------------|------------------------|
| ntract Purchase                             | Agreement: F    | POA-70010-19                                |                 | Acknowledge View                        | PDF Actions <b>v</b> D |
| n                                           |                 |                                             |                 |                                         |                        |
| General                                     |                 |                                             |                 |                                         |                        |
| Procurement BU                              | COJ BU          | Supplier                                    | ABC Company     | Start Date                              |                        |
| Agreement                                   | POA-70010-19    | Supplier Site                               | Ordering/Remit  | End Date                                | Life Cycle             |
| Status                                      | Open            | Supplier Contact<br>Supplier                | John Doe        | Agreement<br>Amount                     | 50,000.00 USE          |
| Buyer                                       | Gregory Pease   | Agreement                                   |                 | Minimum Release<br>Amount               |                        |
| Creation Date                               | 8/8/19          | Communication<br>Method                     | None            | Released Amount                         | 0.00 USD               |
|                                             |                 |                                             |                 | Description                             | Contract Agreement     |
| Terms Notes and Attac                       | chments         |                                             |                 |                                         |                        |
| Required Acknowle                           | dgment Document | Shipping<br>Method                          | Best Way        |                                         | Requires signature     |
| Payment                                     | it Terms Net 30 | Freight Terms                               | Freight Prepaid |                                         | Pay on receipt         |
|                                             |                 | FOB                                         | FOB Destination |                                         | Confirming order       |
|                                             |                 |                                             |                 |                                         |                        |
| Additional Information                      | ation           |                                             |                 |                                         |                        |
|                                             | ation           | Contract Number                             |                 | Ordinance Code                          |                        |
| JSEB Prime<br>JSEB Participation            | ation           | Contract Number<br>Renewal Options          |                 | Ordinance Code<br>Exemptions<br>Protest |                        |
| JSEB Prime                                  | ation           | Renewal Options<br>Total<br>Renewal Options |                 | Exemptions<br>Protest<br>JSEB           | _                      |
| JSEB Prime<br>JSEB Participation<br>Percent | ation           | Renewal Options<br>Total                    |                 | Exemptions<br>Protest                   | _                      |

Step 31

Click the **Life Cycle** button next to the Agreement Amount.

1Cloud

# View Invoices, Payments, POs, Contracts, Blankets and Receipts in Supplier Portal

| CITY OF JACKSONVILLE                                                                                          |                                                                        |                                                                                                    | ~^ |
|----------------------------------------------------------------------------------------------------|------------------------------------------------------------------------|----------------------------------------------------------------------------------------------------|----|
| Contract Purchase Agreement: PO                                                                               | A-70010-19                                                             | Acknowledge View PDF Actions ▼ Done                                                                                             |    |
| Main                                                                                                    |                                                                        |                                                                                                    |    |
| ▲ General                                                                                                    |                                                                        |                                                                                                    |    |
| Procurement BU COJ BU<br>Agreement POA-70010-19<br>Status Open<br>Buyer Gregory Pease<br>Creation Date 8/8/19 | Agreement Life Cycle ×                                                 | Start Date<br>End Date<br>Agreement<br>Amount<br>Minimum Release<br>Amount<br>Released Amount<br>Description Contract Agreement |    |
| Required Acknowledgment Document<br>Payment Terms Net 30                                                      | Amount (USD)      Done  FOB FOB Destination                            | Requires signature     Pay on receipt     Confirming order                                                                      |    |
| ✓ Additional Information<br>JSEB Prime<br>JSEB Participation<br>Percent<br>Solicitation Number                | Contract Number<br>Renewal Options<br>Total<br>Renewal Options<br>Used | Ordinance Code<br>Exemptions<br>Protest<br>JSEB<br>Subcontractor                                                                | ~  |

Step 32

Click the **Done** button.

Cloud

### View Invoices, Payments, POs, Contracts, Blankets and Receipts in Supplier Portal

|                                                                                    |                               |                                                                      |                             |                                         |                    | JD   |
|------------------------------------------------------------------------------------|-------------------------------|----------------------------------------------------------------------|-----------------------------|-----------------------------------------|--------------------|------|
| ntract Purchase A                                                                  | Agreement: POA                | -70010-19                                                            |                             | Acknowledge View                        | w PDF Actions 🔻    | Done |
| 1                                                                                  |                               |                                                                      |                             |                                         |                    |      |
| General                                                                            |                               |                                                                      |                             |                                         |                    |      |
| Procurement BU C                                                                   | OJ BU                         | Supplier                                                             | ABC Company                 | Start Date                              |                    |      |
| Agreement P                                                                        | OA-70010-19                   | Supplier Site                                                        | Ordering/Remit              | End Date                                |                    |      |
| Status O                                                                           | open                          | Supplier Contact                                                     | John Doe                    | Agreement<br>Amount                     | 50,000.00 USD      |      |
| Buyer G                                                                            | egory Pease                   | Supplier<br>Agreement                                                |                             | Minimum Release                         |                    |      |
| Creation Date 8/                                                                   | /8/19                         | Communication<br>Method                                              | None                        | Amount<br>Released Amount               |                    |      |
|                                                                                    |                               |                                                                      |                             |                                         | Contract Agreement |      |
|                                                                                    |                               |                                                                      |                             |                                         |                    |      |
| Terms Notes and Attach                                                             | monto                         |                                                                      |                             |                                         |                    |      |
| Terms Notes and Attach                                                             | ments                         |                                                                      |                             |                                         |                    |      |
| Terms Notes and Attach                                                             |                               | Shipping<br>Method                                                   | Best Way                    |                                         | Requires signature |      |
| Required Acknowleds                                                                |                               | Shipping<br>Method<br>Freight Terms                                  | Best Way<br>Freight Prepaid |                                         | Requires signature |      |
| Required Acknowleds                                                                | gment Document                | Method                                                               |                             |                                         |                    |      |
| Required Acknowleds                                                                | gment Document<br>Terms Net30 | Method<br>Freight Terms                                              | Freight Prepaid             |                                         | Pay on receipt     |      |
| Required Acknowledg<br>Payment 1<br>Additional Informat                            | gment Document<br>Terms Net30 | Method<br>Freight Terms<br>FOB                                       | Freight Prepaid             | Ordinance Code                          | Pay on receipt     |      |
| Required Acknowled<br>Payment 1<br>Additional Informat<br>JSEB Prime<br>JSEB Prime | gment Document<br>Terms Net30 | Method<br>Freight Terms<br>FOB<br>Contract Number<br>Renewal Options | Freight Prepaid             | Ordinance Code<br>Exemptions<br>Protest | Pay on receipt     |      |
| Required Acknowledg<br>Payment 1<br>Additional Informat<br>JSEB Prime              | gment Document<br>Terms Net30 | Method<br>Freight Terms<br>FOB<br>Contract Number                    | Freight Prepaid             | Exemptions                              | Pay on receipt     |      |

Step 33

You can view information on the released dollar amount. (In this example, there is no released amount.)

Click the 0.00 link.

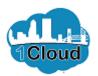

| CITY OF JACKSONVILLE                                   |                                                     | Step 34                     |
|--------------------------------------------------------|-----------------------------------------------------|-----------------------------|
| Manage Orders                                          | Done                                                |                             |
| Headers Schedules                                      |                                                     | Click the <b>Done</b> butto |
| ▲ Advanced Search                                      | Basic Manage Watchlist Saved Search All Schedules 🗸 | Click the Done Datto        |
| Sold-to Legal Entity Equals                            | Supplier Item Starts with                           |                             |
| Supplier Site Equals                                   | Ship-to Location Equals                             |                             |
| Order Starts with                                      | Status Equals                                       |                             |
| Line Description Starts with                           | Include Closed Documents Equals V Yes V             |                             |
| Source Agreement Equals V POA-70010-19                 | Requested Date Equals V m/d/yy                      |                             |
|                                                        | Search Reset Save Add Fields <b>v</b> Reorder       |                             |
| Search Results                                         |                                                     |                             |
| Actions 🗸 View 🗸 Format 👻 🎹 🔄 🖓 Treeze 😭 Detach 斗 Wrap |                                                     |                             |
| Order Supplier Site Line Line Description              | Supplier Schedule Ordered UOM Price                 |                             |
| No results found.                                      | >                                                   |                             |
|                                                        |                                                     |                             |

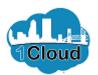

| CITY OF JACKSONVILLE                                                                                                    |                                                |             | 🙃 🖒 🝺 - <mark>^</mark> |
|----------------------------------------------------------------------------------------------------|------------------------------------------------|-------------|------------------------|
| Supplier Portal Search Orders Order Number                                                                                                    | Q                                              |             |                        |
| Tasks<br>Orders                                                                                                    |                                                |             | 0                      |
| Manage Orders     Manage Schedules     Acknowledge Schedules in Spreadsheet  Agreements     Manage Agreements  Shipments  View Receipts View Receipts Invoices and Payments  Create Invoice View Invoices View Invoices View Invoice View Invoice V | Requiring Attention                            | 1           |                        |
| Negotiations  View Active Negotiations Manage Responses                                                                                                    | Recent Activity<br>Last 30 Days                |             |                        |
| Qualifications  Manage Questionnaires View Qualifications                                                                                                    | Agreements opened<br>Orders opened<br>Receipts | 1<br>2<br>1 |                        |
| <                                                                                                    |                                                |             | >                      |

Step 35

You can also view receipts directly from the Tasks menu.

Click the View Receipts link.

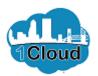

| CITY OF JACKSONVILLE                    |                  |                     | ŵ            | \$ .<br>             |
|-----------------------------------------|------------------|---------------------|--------------|----------------------|
| View Receipts                           |                  |                     |              | D <u>o</u> ne        |
| ⊿ Search                                |                  | Advanced            | Saved Search |                      |
| ** Receipt                              | ** Shipmer       | t                   | ** At I      | east one is required |
| Organization                            | ▼ ** Iter        | n                   | •            |                      |
| ** Purchase Order                       | ▼ ** Receipt Dat | e m/d/yy            | m/d/yy       | Ċø                   |
| Supplier Item                           |                  |                     |              |                      |
|                                         |                  |                     | Search       | Reset Save           |
| Search Results                          |                  |                     |              |                      |
| View ▼ 5 <sup>円</sup>                   |                  |                     |              |                      |
| Receipt Receipt Date Organization Shipn | ent Ship Date Pu | chase Order Invoice | Packing Slip | Bill of Ladin        |
| No search conducted.                    |                  |                     |              | >                    |

Step 36

**Note:** You can search receipts by purchase order, receipt number or receipt date.

Click in the Purchase Order field.

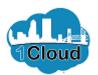

| CITY OF JACKSONVILLE              |          |                 |                    |         | â            | ⊳ _ <b>⊳</b> ~       |
|-----------------------------------|----------|-----------------|--------------------|---------|--------------|----------------------|
| View Receipts                     |          |                 |                    |         |              | Done                 |
| ✓ Search                          |          |                 | А                  | dvanced | Saved Search | All Receipts 🗸       |
| ** Receipt                        |          | *** Shipment    |                    |         | ** At I      | east one is required |
| Organization                      | •        | ** Item         |                    |         | •            |                      |
| ** Purchase Order                 | •        | ** Receipt Date | m/d/yy             | Ē© -    | m/d/yy       | Ċ                    |
| Supplier Item                     |          |                 |                    |         |              |                      |
|                                   |          |                 |                    |         | Search       | Reset Save           |
| Search Results                    |          |                 |                    |         |              |                      |
| View • 3                          |          |                 |                    |         |              |                      |
| Receipt Receipt Date Organization | Shipment | Ship Date Pure  | hase Order Invoice |         | Packing Slip | Bill of Ladin        |
| No search conducted.              |          |                 |                    |         |              | >                    |

Step 37

Enter the desired information into the **Purchase Order** field. Enter "600175-19".

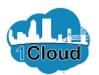

| CITY OF JACKSONVILLE        |                       |                          |                                                                 | Step 38                 |
|-----------------------------|-----------------------|--------------------------|-----------------------------------------------------------------|-------------------------|
| View Receipts               |                       |                          | Done                                                            |                         |
| ▲ Search                    |                       |                          | Advanced Saved Search All Receipts  ** At least one is required | Click the Search button |
| ** Receipt                  |                       | ** Shipment              | •                                                               |                         |
| Organization                | •                     | ** Item                  | •                                                               |                         |
| ** Purchase Order 600175-19 | × •                   | ** Receipt Date m/d/yy   | tio - m/d/yy tio                                                |                         |
| Supplier Item               |                       |                          |                                                                 |                         |
|                             |                       |                          | Search Reset Save                                               |                         |
| Search Results              |                       |                          |                                                                 |                         |
| View 🔻 💯                    |                       |                          |                                                                 |                         |
|                             | Organization Shipment | Ship Date Purchase Order | Invoice Packing Slip Bill of Ladin                              |                         |
| No search conducted.        |                       |                          | >                                                               |                         |
|                             |                       |                          |                                                                 |                         |

https://eims-dev2.fa.us2.oraclecloud.com/fscmUl/faces/FuseWelcome?\_adf.ctrl-state=mms...

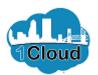

| CITY OF JACKSONVIL | LE             |               |          |           |                |          | â            | ۵        | JD ~          |
|--------------------|----------------|---------------|----------|-----------|----------------|----------|--------------|----------|---------------|
| View Receipt       | ts             |               |          |           |                |          |              |          | D <u>o</u> ne |
| ▶ Search           |                |               |          |           |                | Advanced | Saved Search | All Rece | pts 🗸         |
| Search Result      | s              |               |          |           |                |          |              |          |               |
| View 🔻 📰           |                |               |          |           |                |          |              |          |               |
| Receipt            | Receipt Date   | Organization  | Shipment | Ship Date | Purchase Order | Invoice  | Packing Slip | Bill     | of Ladin      |
| 7000012            | 8/7/19 8:00 PM | FAPS: Procure |          |           | 600175-19      |          |              |          |               |
| <                  |                |               |          |           |                |          |              |          | >             |

Step 39

Click the 7000012 Receipt link.

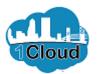

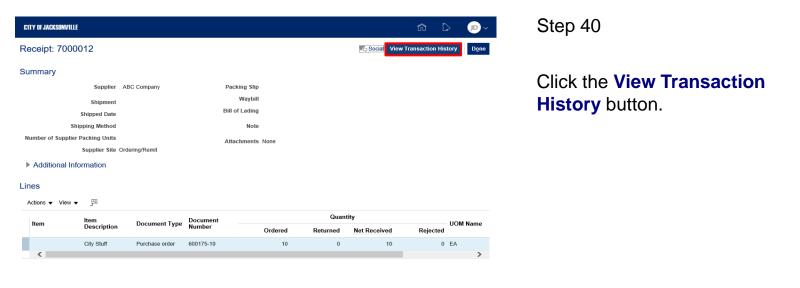

https://eims-dev2.fa.us2.oraclecloud.com/fscmUl/faces/FuseWelcome?\_adf.ctrl-state=mms...

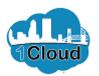

| CITY OF JACKSONVILLE   |                 |              |         |          |                    | ŵ      |          | JD ~          |  |
|------------------------|-----------------|--------------|---------|----------|--------------------|--------|----------|---------------|--|
| Transaction History: I | Receipt 7000012 |              |         |          |                    |        |          | D <u>o</u> ne |  |
| Actions ▼ View ▼ 3     |                 |              |         |          |                    |        |          |               |  |
| Transaction            |                 |              |         |          | Transaction        |        |          |               |  |
| Expand                 | Transaction ID  | Subinventory | Locator | Quantity | Transaction<br>UOM | Amount | Currency | τr<br>Di      |  |
| City Stuff             |                 |              |         | 10       | EA                 |        |          |               |  |
| <                      |                 |              |         |          |                    |        |          | >             |  |

Step 41

Click the **Transaction Type Expand** button.

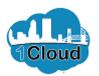

| CITY OF JACKSONVILLE  |           |                |              |         |          |                              |                  |          | JD ~          |
|-----------------------|-----------|----------------|--------------|---------|----------|------------------------------|------------------|----------|---------------|
| ransaction His        | tory: Rec | eipt 7000012   |              |         |          |                              |                  | l        | D <u>o</u> ne |
| Actions 🗸 View 🗸      | 更 東       | TE III         |              |         |          |                              |                  |          |               |
|                       |           |                |              |         |          |                              |                  |          |               |
| Transaction           |           |                |              |         |          | Transa                       | action           |          | т.            |
| Transaction R<br>Type | Revision  | Transaction ID | Subinventory | Locator | Quantity | Transa<br>Transaction<br>UOM | action<br>Amount | Currency | Ti<br>D       |
|                       | Revision  | Transaction ID | Subinventory | Locator |          | Transaction                  |                  | Currency |               |
| Туре                  | Revision  | Transaction ID | Subinventory | Locator | 10       | Transaction<br>UOM           |                  | Сиггепсу |               |

Step 42

Transaction history is displayed.

Click the **Done** button.

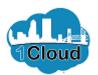

| CITY OF JACKSONVILLE             |                |                    |                  |          |               | r (* 10               | Step 43                       |
|----------------------------------|----------------|--------------------|------------------|----------|---------------|-----------------------|-------------------------------|
| Receipt: 7000012                 |                |                    |                  |          | , Social View | v Transaction History | 3                             |
| Summary                          |                |                    |                  |          |               |                       |                               |
| Supplier                         | ABC Company    |                    | Packing Slip     |          |               |                       | Click the <b>Done</b> button. |
| Shipment                         |                |                    | Waybill          |          |               |                       |                               |
| Shipped Date                     |                | E                  | Bill of Lading   |          |               |                       |                               |
| Shipping Method                  |                |                    | Note             |          |               |                       |                               |
| Number of Supplier Packing Units |                |                    | Attachments None |          |               |                       |                               |
| Supplier Site                    | Ordering/Remit |                    |                  |          |               |                       |                               |
| Additional Information           |                |                    |                  |          |               |                       |                               |
| Lines                            |                |                    |                  |          |               |                       |                               |
|                                  |                |                    |                  |          |               |                       |                               |
| Actions 	View 	 ₪                |                |                    |                  |          |               |                       |                               |
| Item Item Description            | Document Type  | Document<br>Number |                  | Quan     | •             | UOM Name              |                               |
| Description                      |                | Number             | Ordered          | Returned | Net Received  | Rejected              |                               |
| City Stuff                       | Purchase order | 600175-19          | 10               | 0        | 10            | 0 EA                  |                               |
| <                                |                |                    |                  |          |               | > >                   |                               |

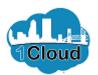

| CITY OF JACKSONVILL | ır                 |               |          |                |                 |         | â              |                      | Step 44                       |
|---------------------|--------------------|---------------|----------|----------------|-----------------|---------|----------------|----------------------|-------------------------------|
| GITY OF JACKSUNVILL | u                  |               |          |                |                 |         | ហ              |                      | Step 44                       |
| View Receipt        | ts                 |               |          |                |                 |         |                | D <u>o</u> ne        |                               |
| Search              |                    |               |          |                |                 | Advance | d Saved Search | All Receipts         | Click the Dame button         |
| **                  | Receipt            |               |          | ** Shipmer     | nt              |         | ** At le       | east one is required | Click the <b>Done</b> button. |
|                     | anization          |               | •        | ** Iter        |                 |         | -              |                      |                               |
| ** Purcha           | ase Order 600175-1 | 9             | •        | ** Receipt Dat | e m/d/yy        | Ċo      | - m/d/yy       | Ċø                   |                               |
| Supp                | plier Item         |               |          |                |                 |         |                |                      |                               |
|                     |                    |               |          |                |                 |         | Search         | Reset Save           |                               |
| Search Results      | S                  |               |          |                |                 |         |                |                      |                               |
| View 👻 🎵            |                    |               |          |                |                 |         |                |                      |                               |
| Receipt             | Receipt Date       | Organization  | Shipment | Ship Date Pu   | rchase Order In | voice   | Packing Slip   | Bill of Ladin        |                               |
| 7000012             | 8/7/19 8:00 PM     | FAPS: Procure |          | 600            | )175-19         |         |                |                      |                               |
| <                   |                    |               |          |                |                 |         |                | >                    |                               |

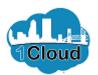

| CITY OF JACKSONVILLE                                                                                                    |                                   |         | ŵ b 🗩 🗸 | ^ |
|----------------------------------------------------------------------------------------------------|-----------------------------------|---------|---------|---|
| Supplier Portal Search Orders Order Number                                                                                                    | Q                                 |         |         |   |
| Tasks<br>Orders                                                                                                    |                                   |         | 6       |   |
| Manage Orders     Manage Schedules     Acknowledge Schedules in Spreadsheet  Agreements     Manage Agreements  Shipments     View Receipts     View Receipts     View Returns  Invoices and Payments     Create Invoice     View Invoices     View Payments | Requiring Attention               | 1<br>ay |         |   |
| Negotiations  View Active Negotiations                                                                                                    | Recent Activity                   |         |         |   |
| Manage Responses                                                                                                    | Last 30 Days<br>Agreements opened | 1       |         |   |
| Qualifications                                                                                                    | Orders opened                     | 2       |         |   |
| Manage Questionnaires     View Qualifications                                                                                                    | Receipts                          | 1       |         | ~ |
| <                                                                                                    |                                   |         | >       |   |

Step 45

You can also search invoice information directly from the Tasks menu.

Click the View Invoices link.

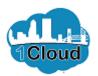

| CITY OF JACKSONVILLE      |                         |                      |                    | â                               |                 | JD ~          |
|---------------------------|-------------------------|----------------------|--------------------|---------------------------------|-----------------|---------------|
| View Invoices             |                         |                      |                    |                                 |                 | D <u>o</u> ne |
| ▲ Search                  |                         |                      | Advance            | d Saved Search                  | All Invoices    | ~             |
| ** Invoice Number         |                         |                      | Consumption Advice | **                              | At least one is | 3 required    |
| ** Supplier               | •                       |                      | Invoice Status     | ~                               |                 |               |
| Supplier Site             | -                       | -                    | Paid Status        | $\checkmark$                    |                 |               |
| ** Purchase Order         |                         |                      | Payment Number     |                                 |                 |               |
|                           |                         |                      |                    | Search                          | Reset           | Save          |
| Search Results            |                         |                      |                    |                                 |                 |               |
| View 👻 💯 💮 Detach         |                         |                      |                    |                                 |                 |               |
| Invoice Invoice Date Type | Purchase Su<br>Order Su | upplier Supplier Sit | e Unpaid<br>Amount | Invoice Invoid<br>Amount Status |                 | t C           |
| No search conducted.      |                         |                      |                    |                                 |                 | _             |
| <                         |                         |                      |                    |                                 |                 | >             |

Step 46

**Note:** You can view invoices by purchase order, invoice number or supplier.

Click in the Purchase Order field.

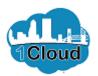

| CITY OF JACKSONVILLE      |                            |                                |                   | ŵ        | ۵               | JD ~          |
|---------------------------|----------------------------|--------------------------------|-------------------|----------|-----------------|---------------|
| View Invoices             |                            |                                |                   |          |                 | D <u>o</u> ne |
| ▲ Search                  |                            | Adva                           | inced Saved       | Search / | All Invoices    | ~             |
| ** Invoice Number         |                            | Consumption Advice             |                   | ** At    | least one i     | 3 required    |
| ** Supplier               | •                          | Invoice Status                 |                   | ~        |                 |               |
| Supplier Site             | •                          | Paid Status                    |                   | ~        |                 |               |
| ** Purchase Order         |                            | Payment Number                 |                   |          |                 |               |
|                           |                            |                                |                   | Search   | Reset           | Save          |
| Search Results            |                            |                                |                   |          |                 |               |
| View 🔻 🎵 🗑 Detach         |                            |                                |                   |          |                 |               |
| Invoice Invoice Date Type | Purchase Supplier<br>Order | Supplier Site Unpaid<br>Amount | Invoice<br>Amount |          | Paymer<br>Numbe |               |
| No search conducted.      |                            |                                |                   |          |                 | >             |

Step 47

Enter the desired information into the **Purchase Order** field. Enter "600175-19".

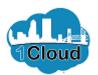

| CITY OF JACKSONVILLE                        | ଜି 🗘 🗊 ~                                                        | Step 48                         |
|---------------------------------------------|-----------------------------------------------------------------|---------------------------------|
| View Invoices                               | Dgne                                                            |                                 |
| ∡ Search                                    | Advanced Saved Search All Invoices  ** At least one is required | Click the <b>Search</b> button. |
| ** Invoice Number                           | Consumption Advice                                              |                                 |
| ** Supplier 🗸 🗸                             | Invoice Status                                                  |                                 |
| Supplier Site                               | Paid Status                                                     |                                 |
| ** Purchase Order 600175-19 ×               | Payment Number                                                  |                                 |
|                                             | Search Reset Save                                               |                                 |
| Search Results                              |                                                                 |                                 |
| View ▼ ∰  Detach                            |                                                                 |                                 |
| Invoice Invoice Date Type Purchase Supplier | Supplier Site Unpaid Invoice Invoice Payment Cr                 |                                 |
| No search conducted.                        | >                                                               |                                 |
| ×                                           |                                                                 |                                 |

https://eims-dev2.fa.us2.oraclecloud.com/fscmUl/faces/FuseWelcome?\_adf.ctrl-state=mms...

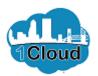

|                   |                |           |                   |             |                |                    |                   | ŵ                 | 6                 | JD ~          |
|-------------------|----------------|-----------|-------------------|-------------|----------------|--------------------|-------------------|-------------------|-------------------|---------------|
| /iew Invoi        | ces            |           |                   |             |                |                    |                   |                   |                   | D <u>o</u> ne |
| Search            |                |           |                   |             |                | Advar              | ced Saved         | Search A          | VI Invoices       | ~             |
|                   |                |           |                   |             |                |                    |                   | ** At             | least one is I    | required      |
| **                | Invoice Number |           |                   |             |                | Consumption Advice |                   |                   |                   |               |
|                   | ** Supplier    |           |                   | •           |                | Invoice Status     |                   | ~                 |                   |               |
|                   | Supplier Site  |           |                   | •           |                | Paid Status        |                   | ~                 |                   |               |
| **                | Purchase Order | 600175-19 |                   |             |                | Payment Number     |                   |                   |                   |               |
|                   |                |           |                   |             |                |                    | -                 | Search            | Reset S           | ave           |
| Search Res        | ults           |           |                   |             |                |                    |                   |                   |                   |               |
| _                 |                |           |                   |             |                |                    |                   |                   |                   |               |
| 2                 | mj Detach      |           |                   |             |                |                    |                   |                   |                   |               |
| Invoice<br>Number | Invoice Date   | туре      | Purchase<br>Order | Supplier    | Supplier Site  | Unpaid<br>Amount   | Invoice<br>Amount | Invoice<br>Status | Payment<br>Number | C             |
| 1234              | 8/11/19        | Standard  | 600175-19         | ABC Company | Ordering/Remit | 200.00 USD         | 200.00 USD        | In proc           |                   |               |
|                   |                |           |                   |             |                |                    |                   |                   |                   |               |

| Step - | 49 |
|--------|----|
|--------|----|

Click the 1234 Invoice Number link.

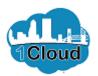

| Business Unit     COJ BU     Invoice Amount     200.00 USD     Invoice Type     Standard       Legal Entity Name     City of Jacksonville     Unpaid Amount     200.00 USD     Description     Sample Invoice       Supplier or Party     ABC Company     Payment Currency     USD     Attachment     Sample Invoice       Supplier Site     Ordering/Remit     JACKSONVILLE, FL     Sample Invoice     Attachment     1234.docc       Invoice Date     8/11/19     Address     JACKSONVILLE, FL     Sample Invoice     Verver     Verver                                                                                                    | CITY OF JACKSO                          | NVILLE                      |                                  |          |            |      |                     |           |            |       |          |        | 0         | JI           |
|----------------------------------------------------------------------------------------------------|-----------------------------------------|-----------------------------|----------------------------------|----------|------------|------|---------------------|-----------|------------|-------|----------|--------|-----------|--------------|
| Legal Entity Name     City of Jacksonville     Unpaid Amount     200.00 USD     Description     Sample Invoice       Supplier or Party     ABC Company     Payment     Unpaid Amount     200.00 USD     Description     Sample Invoice       Address     32080Davial     1234.docx     Sample Invoice     Attachment     Sample Invoice       Invoice Date     8/11/19     8     25     EA     600175-19     1     1       Invoice Date     City Stuff     8     25     EA     600175-19     1     1       1     200.00     City Stuff     8     25     EA     600175-19     1     1                                                                                                    | voice: 12                               | 234                         |                                  |          |            |      |                     |           |            |       |          |        |           | D <u>o</u> n |
| Supplier or Party     ABC Company     Payment Currency     USD     Attachment     1234.docx       Supplier Site     Ordering/Remit     123.Right Way,<br>JACKSONVULLE, FL<br>3234.docx     Payment Currency     USD     View       Invoice Date     8/11/19     Payment     Umit Price     UOM<br>Name     Purchase Order     Receipt     CC       Line     Amount     Description     Quantity     Unit Price     View     View     Image: Circle Control Control |                                         |                             |                                  |          |            |      |                     |           |            |       |          | Sample | e Invoice |              |
| 32208Duval<br>Invoice Date 8/11/19         ines         Tax Name       Tax Surisdiction * Tax Status       * Ret Name       Line       * Ret Name       Line       * Ret Name       Line       * Ret Name       Line       * Ret Name       Line       * Ret Name       Line       * Ret Name       Line       * Ret Name       Line       * Ret Name       Line       * Ret Name       Line       * Ret Name       Line       * Ret Name       Line       * Ret Name       No shipping and handling.                                                                                                    |                                         | Supplier Site               | Ordering/Remit<br>123 Right Way, |          |            |      | 030                 |           |            | At    | tachment |        |           | •            |
| tems View      F      Detach      Line     Amount     Description     Quantity     Unit     Price     UOM     Name     Purchase     Order     Number     Line     Schedule     Number     Line     Schedule     Number     Schipping and Handling     View     View     Schipping and handling.                                                                                                    |                                         |                             | 32208Duval                       |          |            |      |                     |           |            |       |          |        |           |              |
| Number     Line     Schedule     Number     Line     Number       1     200.00     City Stuff     8     25     EA     600175-19     1     1                                                                                                    |                                         |                             |                                  |          |            |      |                     |           |            |       |          |        |           |              |
| Summary Tax Lines       View ▼     Ine *Regime *Tax Name Tax Jurisdiction *Tax Status *Rate Name Line Type Amoun No shipping and handling.                                                                                                    | View 🔻                                  |                             |                                  | Quantity | Unit Price |      | Р                   | urchase ( | Order      |       | R        | eceipt |           | Co           |
| Shipping and Handling View ▼  Line * Regime * Tax Name Tax Jurisdiction * Tax Status * Rate Name Line Type Amoun o data to display. No shipping and handling.                                                                                                    | View 🔻                                  |                             |                                  | Quantity | Unit Price |      |                     |           |            | lule  |          |        | ne        |              |
| lo data to display. No shipping and handling.                                                                                                    | View 🔻                                  | Amour                       | nt Description                   | 8        |            | Name | Number              | Line      | Scheo      | lule  |          |        | ne        | Numb         |
|                                                                                                    | View   Line 1 Summary                   | Amour<br>200.0              | t Description 0 City Stuff       | 8        |            | Name | Number              | Line      | Scheo<br>1 |       | Number   | L      |           | Numb         |
|                                                                                                    | View View View View View View View View | Amour<br>200.0<br>Tax Lines | t Description<br>0 City Stuff    | 8        | 25         | EA   | Number<br>600175-19 | Line<br>1 | Sched      | Shipp | Number   | Hand   | lling     |              |

Step 50

Invoice details are displayed.

Click the **Done** button.

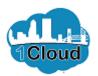

| CITY OF JACKSONVI | ШЕ             |           |                   |             |                |                    |                     | â                | \$                          | JD ~          | Step 51                       |
|-------------------|----------------|-----------|-------------------|-------------|----------------|--------------------|---------------------|------------------|-----------------------------|---------------|-------------------------------|
| View Invoice      | es             |           |                   |             |                |                    |                     |                  |                             | D <u>o</u> ne | _                             |
| Search            |                |           |                   |             |                | A <u>d</u> va      | nced Saved Se       |                  | II Invoices<br>least one is | required      | Click the <b>Done</b> button. |
| ** 1              | nvoice Number  |           |                   |             |                | Consumption Advice |                     |                  |                             |               |                               |
|                   | ** Supplier    |           |                   | •           |                | Invoice Status     |                     | ~                |                             |               |                               |
|                   | Supplier Site  |           |                   | •           |                | Paid Status        | ~                   | ·                |                             |               |                               |
| ** 1              | Purchase Order | 600175-19 |                   |             |                | Payment Number     |                     |                  |                             |               |                               |
|                   |                |           |                   |             |                |                    | S                   | earch            | Reset                       | Save          |                               |
| Search Resu       | ts             |           |                   |             |                |                    |                     |                  |                             |               |                               |
| View 🔻 🎵          | Detach         |           |                   |             |                |                    |                     |                  |                             |               |                               |
| Invoice<br>Number | Invoice Date   | Туре      | Purchase<br>Order | Supplier    | Supplier Site  | Unpaid<br>Amount   | Invoice I<br>Amount | nvoice<br>Status | Paymen<br>Number            | t c           |                               |
| 1234              | 8/11/19        | Standard  | 600175-19         | ABC Company | Ordering/Remit | 200.00 USD         | 200.00 USD          | n proc           |                             |               |                               |
| <                 |                |           |                   |             |                |                    |                     |                  |                             | >             |                               |
|                   |                |           |                   |             |                |                    |                     |                  |                             |               |                               |

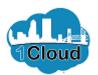

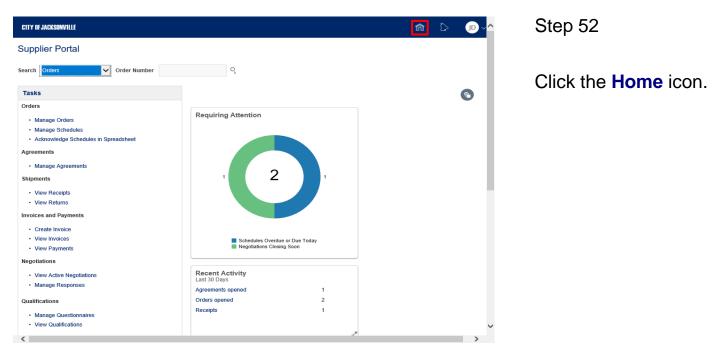

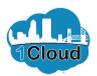

| CITY OF JACKSO | WILLE                        | ŝ | ۵ | ^ |
|----------------|------------------------------|---|---|---|
|                | Good afternoon, John Doe!    |   |   |   |
|                | Supplier Portal Tools Others |   |   |   |
|                |                              |   |   |   |
|                | Supplier Portal              |   |   |   |
| <b>H</b> IIII  | Things to Finish             |   |   |   |
| 5              | Assigned to Me               |   |   | ~ |

Step 53

End of Procedure.